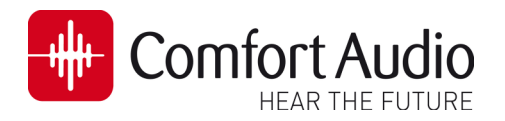

# Technical Bulletin

Device: Receiver DT10 No. 2012 12:00 No. 2013 No. 2013

Subject: **How to connect a Reciever DT10 to Phonak ComPilot Date: 2011-12-09** Date: 2011-12-09 Status: Informational **Pages: 2** 

This bulletin will briefly describe how to fit The Receiver DT10 to the Phonak ComPilot.

#### What is ComPilot?

The ComPilot is Phonak´s newest audio streamer that was launched during the autumn this year. It offers the possibility of direct connection for DT10 via its A Europlug.

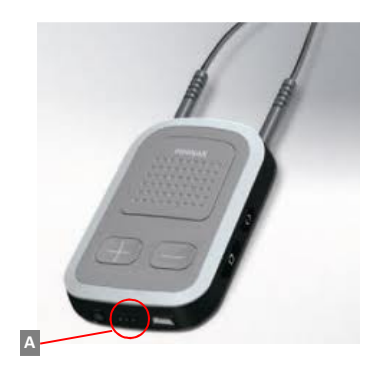

### Before The Fitting

Before any attempt to use the Receiver DT10 with the ComPilot please, ensure that you have read through the following steps listed below in this

### Step 1 Check Connection between The ComPilot and The hearing

In order to find out whether the ComPilot has been selected, as an accessory for the intended hearing aid, or not, you manually have to read the settings of the hearing aid in the Phonak´s Fitting Software Target 2.0.

Connect the Hearing aid to the Programming Interface and Start the Target 2.0. Click on  $\Delta$  the tab Hearing Instruments and start reading the settings of the hearing aid by pressing  $\mathbf{E}$  the Connect Button.

Please check if  $\blacksquare$  the ComPilot is selected as an accessory for the hearing aid in this menu.

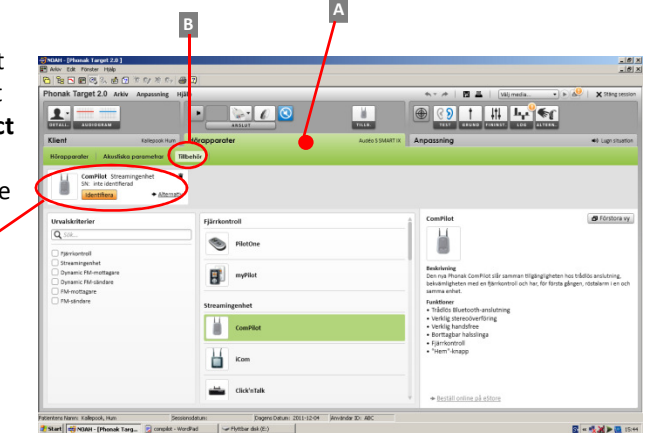

If the Compilot is not selected as shown in  $\blacksquare$  the picture to the right Select it by pressing  $\blacksquare$  the "+"button.

Save the new settings into the hearing aid and disconnect it from the programming interface.

For further information about saving the settings in Target 2.0, please read the user manual for this software.

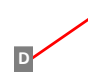

C

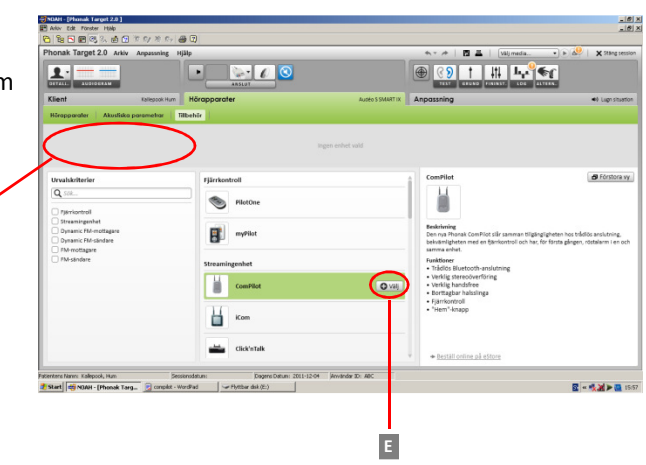

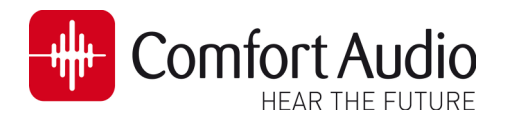

## Technical Bulletin

DT10-04

## Step 2 Connect the Receiver DT10 into the ComPilot

A Attach the Receiver DT10 into the Europlug on the ComPilot. A speech message will confirm that athe Receiver DT10 is detected on the Europlug.

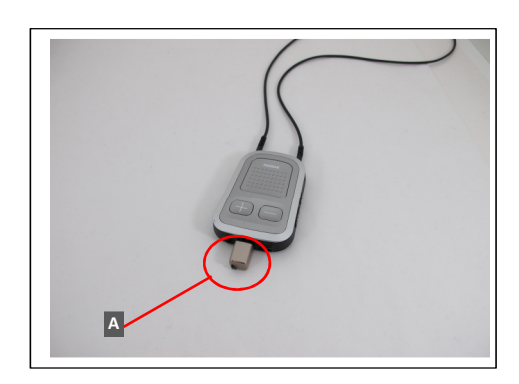

When the received audio signal is detected on the Europlug input a repeating notification tone will be heard in the hearing aid.

Accept the received audio signal by briefly pressing **B** the Main Button of the ComPilot

The received audio signal will be streamed to the hearing aid by the ComPilot now.

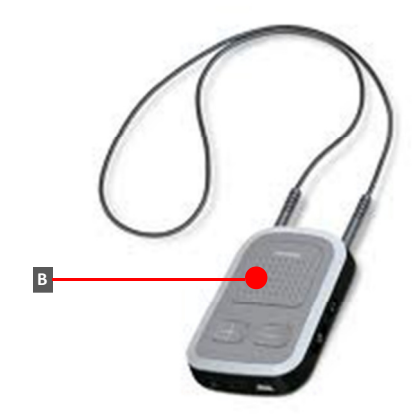